## Computer Science (Episode 11)

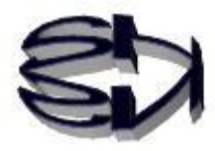

## Episode 11 (Creation of a clone)

 $\overline{\phantom{a}}$ 

 $\overline{\phantom{a}}$ 

The following figure shows a full-fledged virtualization system used in a data center where the host OS is not Windows but ESXi (Linux kernel only). 3 PCs are used: one is "172.17.50.30" and the other is "172.17.50.33". The other one is used as a control center (DC-Fox). The following screen is the Control Center. This figure shows a pull-down menu that appears when you right-click on the virtual server (vm-fedora8) you wish to create, and the item "Clone" appears, allowing you to easily create a cloned (exactly the same) server in about 10 minutes. Note that the location to be created is not the virtualized environment of the previous 10 episodes. You can create it on the same "172.17.50.30" PC as yourself, or on a different "172.17.50.33" PC. If you are connected to the Internet, you can also make it in a data center located in another prefecture.

Note that the above is a description of a full-scale cloning, and is different from the virtualization environment described in the previous 10 episodes. But we are going to try to do this same thing, albeit on a smaller scale, manually. It is very easy to do.

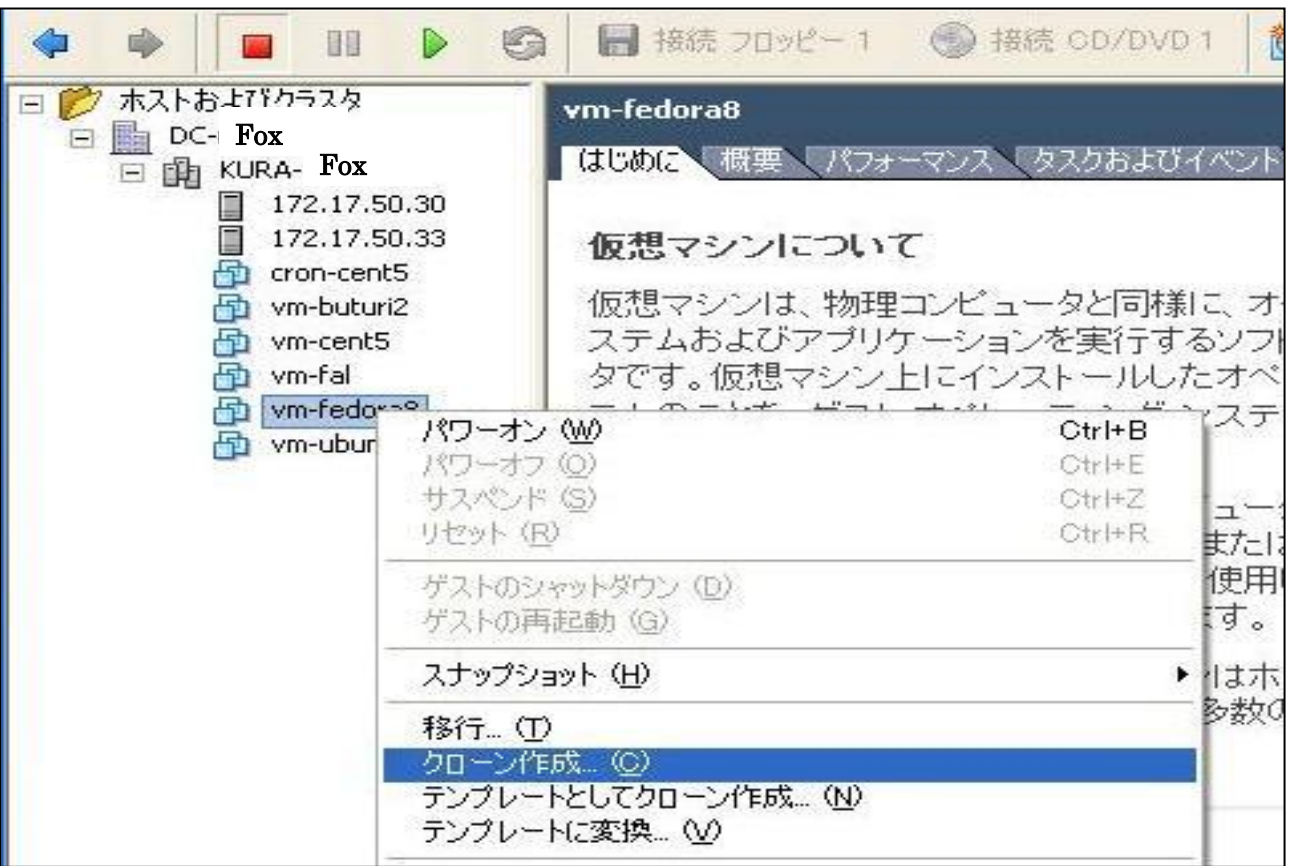

Simply put, a clone is a copy of an exact copy of the same thing. In the case of the full-scale virtualization system shown in the previous figure, the clone is created as a file, but in the case of VMware Workstation Player, the virtual machine itself is created as a directory, so the clone is created by copying the entire directory. That's why I called it a clone-modification. It's easy, but it's great because you can create any number of identical virtual machines. However, there is one thing to keep in mind.

You have to change the IP address of the copied virtual machine. Not to mention changing the name of the virtual machine. You can't put them in the same directory with the same directory name.

> In episode 9, you told Tanuki to write down the directory where the virtual machines are created because it's important. Remember?

Kitsune! I made a note of it. [C:\Users\Administrator\Documents\Virtual Machines\CentOS7-fox] I know, right?

> Yes, yes, that location is important. I'll present that location (directory) in the following diagram.

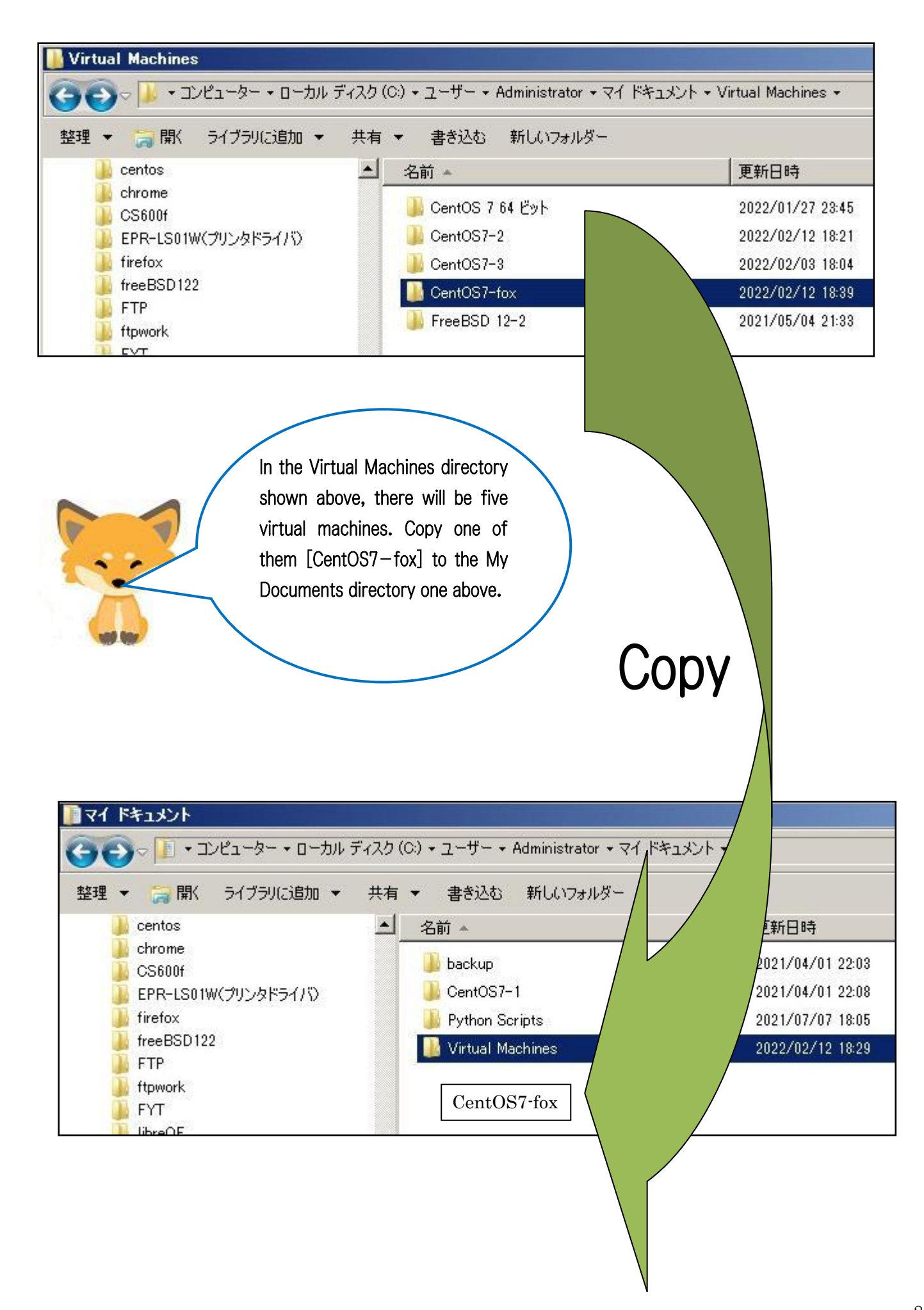

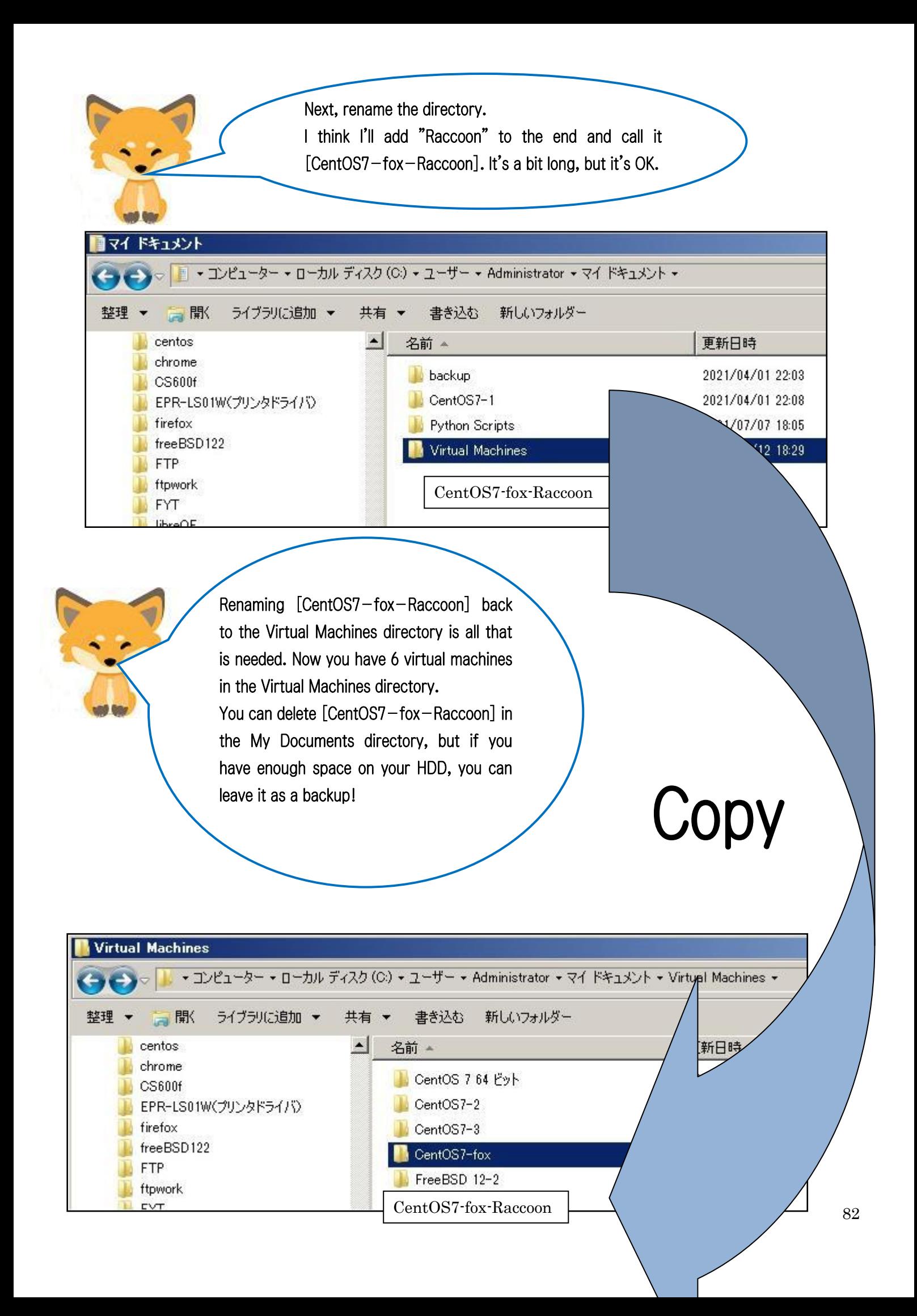

Fox! It's amazing, once you create one virtual machine, you can have a virtual machine in no time at all. If I take the time to create the best virtual server, and everyone copies it, then everyone else can have a virtual server without any knowledge. Wait a minute, I don't even need Euler to make one of the best virtual servers. · · · · · !

You won't need a raccoon dog to build the same virtual server, but you'll be able to devote yourself to other tasks besides virtual servers. If we don't constantly improve, maybe the tanuki will get restructured. Oh, and yes, you can use this virtual machine to practice chatting on episodes 6 and 7. You can also practice making various servers.

Now, what shall we talk about in the next episode,

## Episode 12?

Tanuki, what do you have in mind?

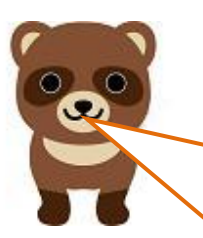

Kitsune, that's a bit sudden! There's a lot going on, but I'll think about it. Yes, I'd like to know a little more about the relationship between virtual machines and networks.

Translated at DeepL